## Guião: pré-registo Portal Académico

De forma a utilizadores externos à UMinho poderem realizar candidaturas estes deverão efetuar um pré-registo no Portal Académico:

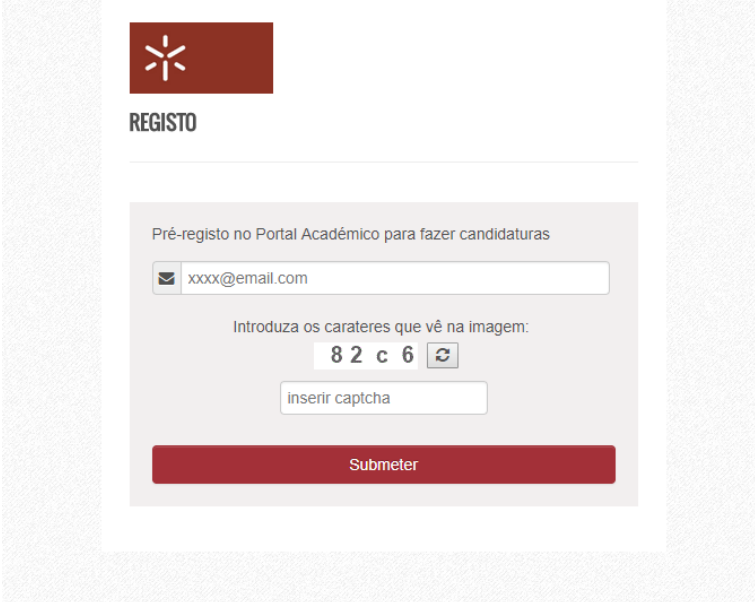

Este registo será apenas para utilizadores externos à UMinho, assim o utilizador deverá introduzir o seu email pessoal para o registo, email do domínio UMinho não será aceite.

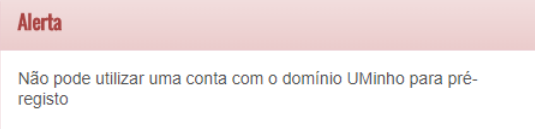

Para avançar com o pré-registo o utilizador insere o seu email e os carateres da imagem:

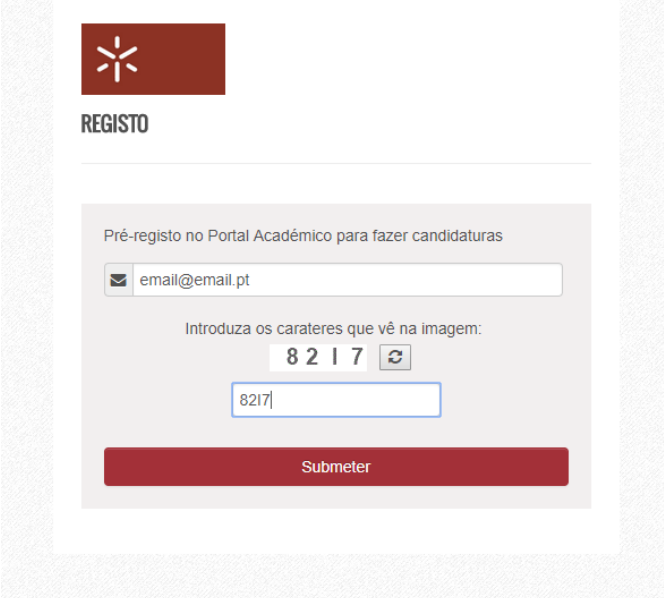

O email é único para um utilizador, assim emails que já existam registados não serão aceites.

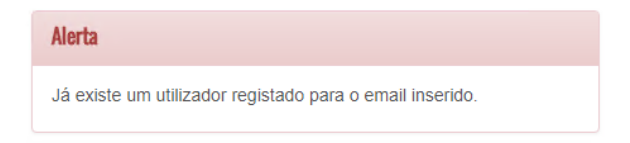

Posto isto, o utilizador vê o seguinte ecrã:

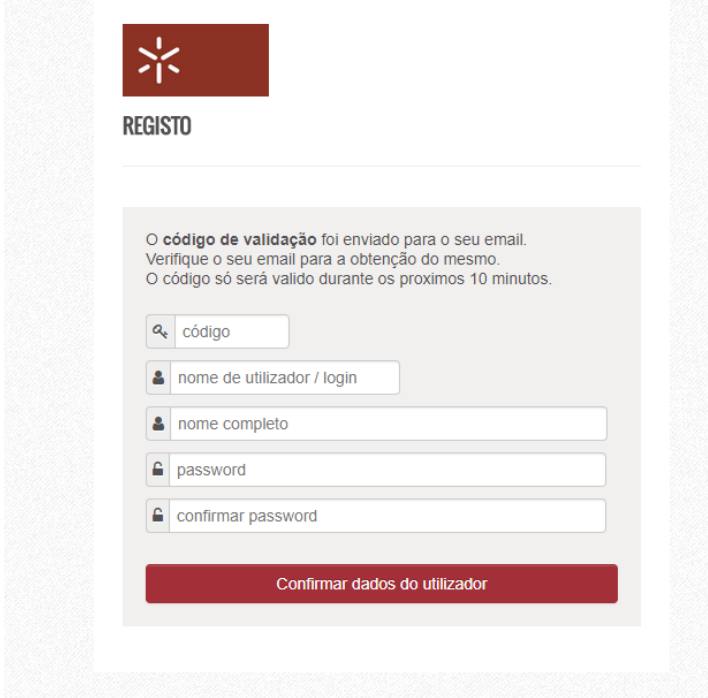

Neste ecrã está descrito que foi enviado um email para o utilizador, com o código de validação, de forma a este proceder com o registo do utilizador.

O ecrã abaixo mostra o email recebido pelo utilizador com o respetivo código.

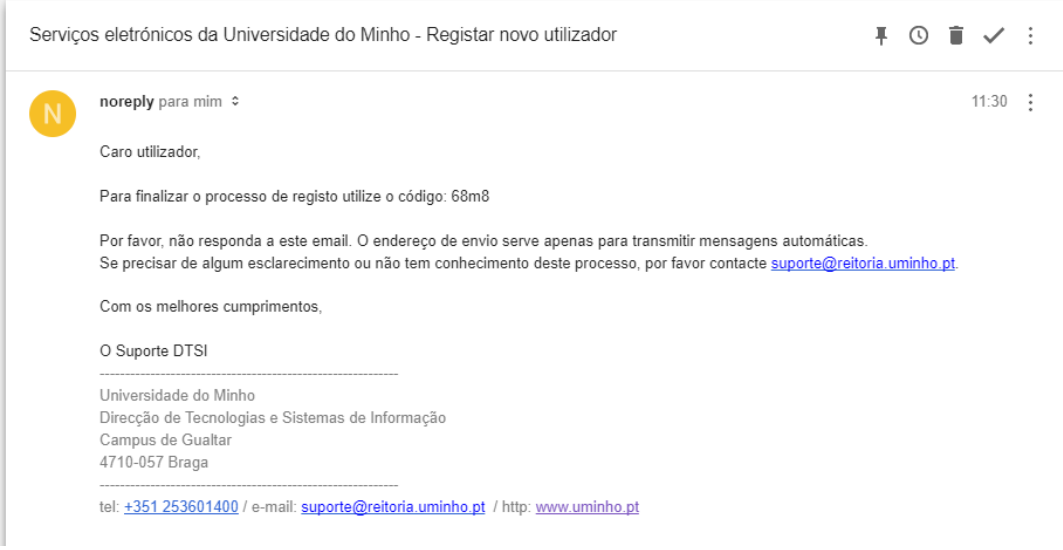

Posto isto o utilizador insere o código recebido por email e o resto da informação necessária para para completar o registo:

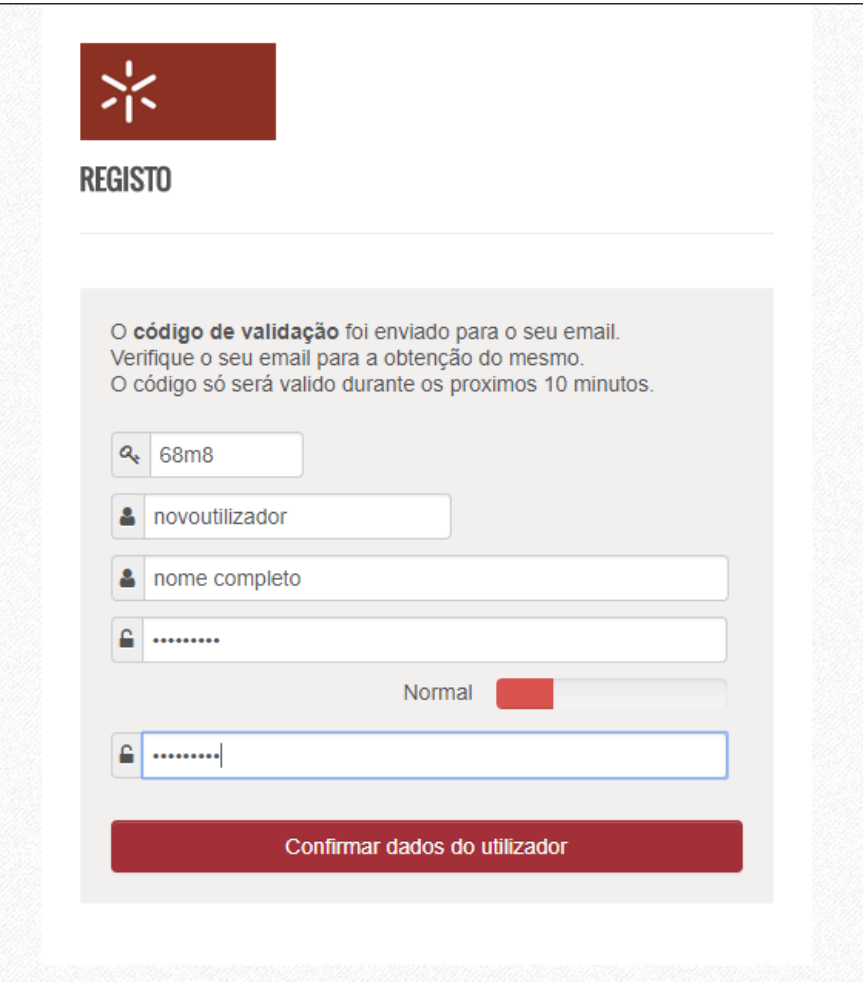

## Notas:

- 1) Como é dito no ecrã o **código de validação** só é válido durantes **10 minutos**, passado este tempo o utilizador terá de repetir o processo desde o inicio.
- 2) O **nome de utilizador** é único e não poderá já existir no sistema.

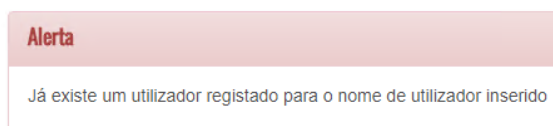

3) O campo nome completo é obrigatório e o utilizador terá de inserir uma password no mínimo "Normal" de forma a proceder com a candidatura.

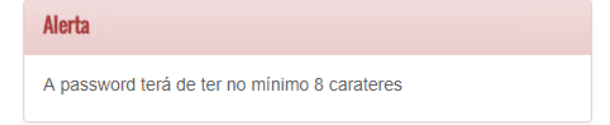

Avançando o utilizador é reencaminhado para a página de autenticação, onde poderá se autenticar no portal.

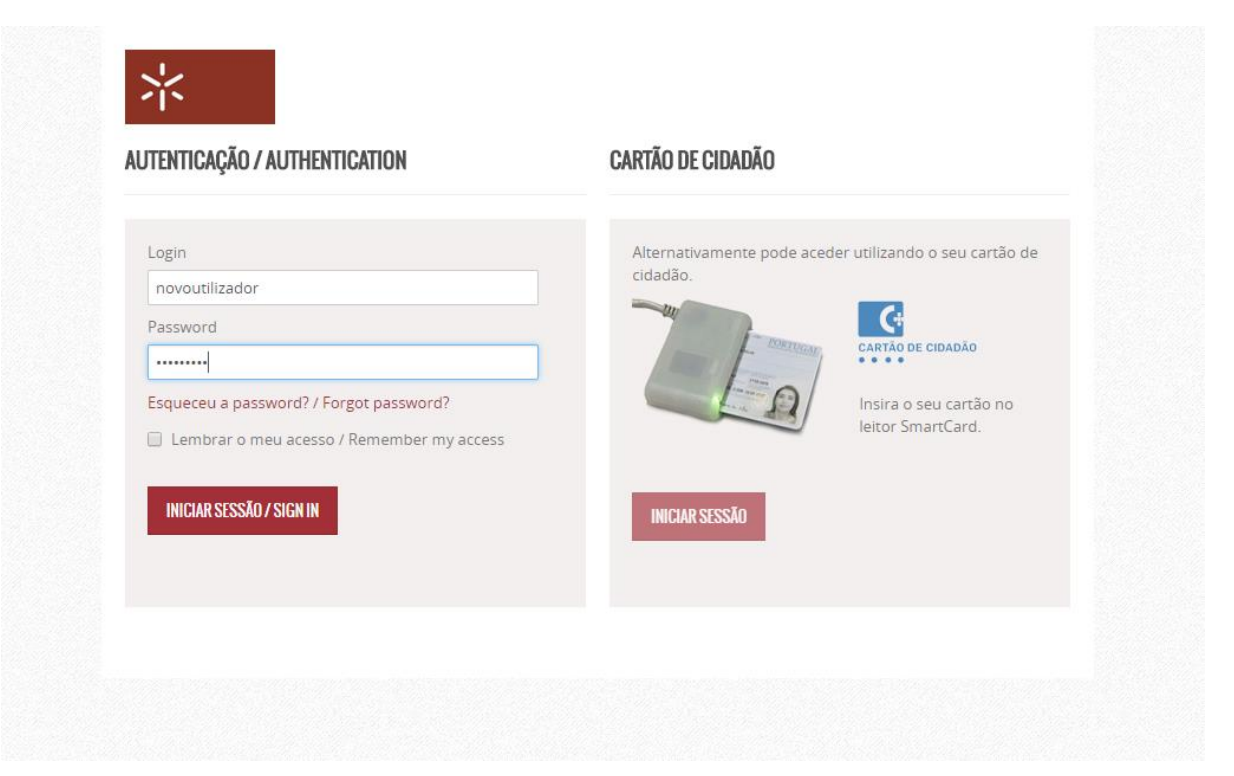